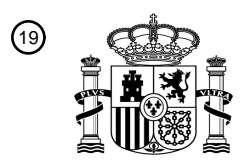

OFICINA ESPAÑOLA DE PATENTES Y MARCAS

ESPAÑA

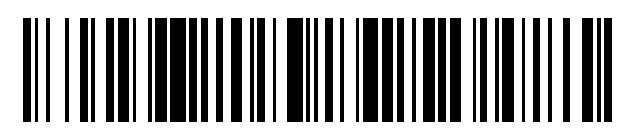

 $\textcircled{\tiny{1}}$ Número de publicación: **2 579 064** 

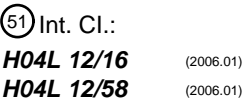

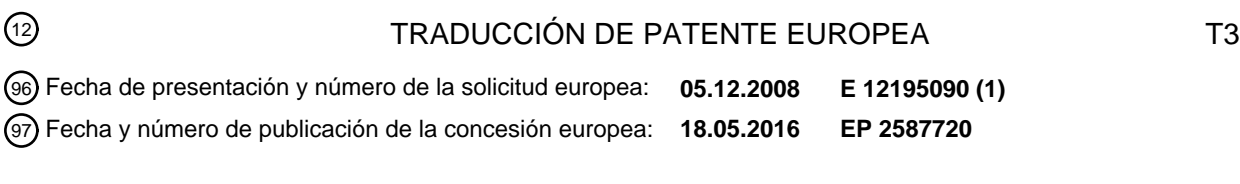

# 54 Título: **Método y sistema para visualizar un video en un correo electrónico**

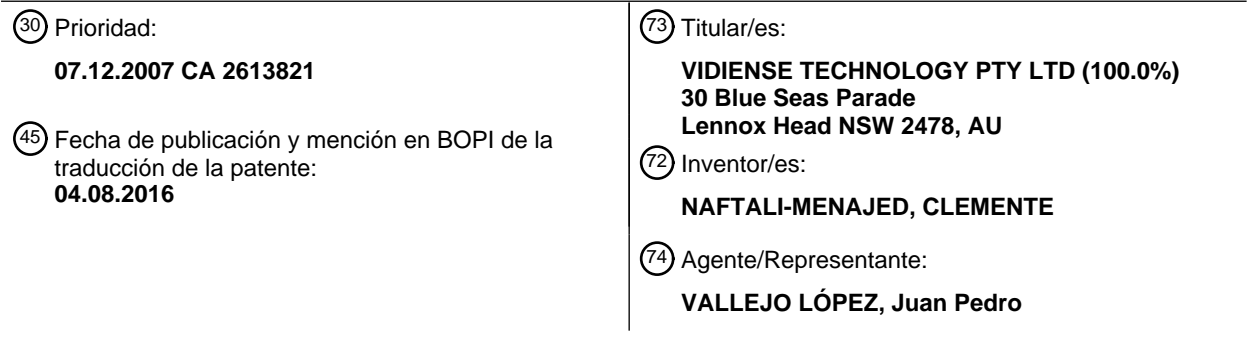

Aviso: En el plazo de nueve meses a contar desde la fecha de publicación en el Boletín europeo de patentes, de la mención de concesión de la patente europea, cualquier persona podrá oponerse ante la Oficina Europea de Patentes a la patente concedida. La oposición deberá formularse por escrito y estar motivada; sólo se considerará como formulada una vez que se haya realizado el pago de la tasa de oposición (art. 99.1 del Convenio sobre concesión de Patentes Europeas).

# **DESCRIPCIÓN**

Método y sistema para visualizar un video en un correo electrónico.

#### 5 **Referencia cruzada a solicitudes relacionadas**

La presente solicitud de patente reivindica los beneficios de prioridad sobre la Solicitud de Patente Canadiense n.º 2.613.821 asignada en común, titulada "Method to Display a Video in an Email" y presentada en la Canadian Intellectual Property Office el 7 de diciembre de 2007.

# **Campo de la invención**

10

La presente invención se refiere en general a la visualización de un video en un correo electrónico que se abre o ve sobre un dispositivo computarizado, más particularmente a la visualización de un video en un correo electrónico que 15 no requiera que esté instalado o se ejecute ningún reproductor de video en el dispositivo computarizado para ser visto.

# **Antecedentes de la invención**

20 La comercialización por correo electrónico es la forma más efectiva en coste para que los vendedores establezcan relaciones interactivas con sus clientes y oportunidades.

Los anuncios de video son significativamente más efectivos en la participación de los observadores debido a que pueden captar la atención de más sentidos del observador mediante la comunicación de las tres V: Visual, Vocal y 25 Verbal. Las investigaciones sobre comunicación han probado que un mero 7 % del mensaje es percibido a través de las palabras, el 38 % lo es a través del tono del presentador, y el 55 % lo es a través de la visión del lenguaje corporal del presentador. El video comunica el otro 93 % de un mensaje comercial que el espectador recibe más allá de un simple texto con gráfico.

- 30 El reto para los vendedores actuales por correo electrónico es destacar en la abarrotada carpeta de entrada del receptor con un mensaje convincente y divertido. El primer problema es pasar el mensaje al interior de la carpeta de entrada a través del filtro de los cortafuegos y anti-correo basura corporativo. El segundo es crear un contenido que obligue a los observadores a implicarse con el anuncio y 'hacer clic a través' hasta su página web para interactuar con su mensaje. Realmente, los vendedores tienen solo 3 segundos para atrapar la atención de los observadores. El 35 tercero es proporcionar una oferta irresistible que el observador pueda detectar fácilmente para aceptarla. Y,
- finalmente la campaña debe tener métricas de seguimiento implantadas para medir su efectividad.

Existe por tanto una necesidad para proporcionar un correo electrónico que atraiga más tráfico a una página web particular y para incrementar el número de suscriptores, ventas, o registros para un producto o un evento. 40 Adicionalmente, el correo electrónico debería visualizarse rápidamente para atrapar rápidamente la atención del usuario.

El documento WO 01/59599 A1 desvela un método para capturar y manipular imágenes de video digitales, y para visualizar una o más de las imágenes en un sistema cliente como una transmisión continua de video (14), sin 45 necesidad de que el cliente use complementos u otro software de reproducción de medios.

Jacob Palme, Universidad de Estocolmo/KTH, "Sending HTML in MIME, an informational supplement to the RFC: MIME Encapsulation of Aggregate Documents, such as HTML (MHTML); draft-palme-mhtml-info- 00.txt", febrero de 2001, XP015033663, páginas 11-13, es un documento de información adjunto a memorándum titulado "MIME 50 Encapsulation of Aggregate Documents, such as HTML (MHTML)" que especifica cómo enviar objetos HTML agregados en paquetes en formato MIME.

El documento US 2006/228029 A1 desvela un método para comprimir un clip de video que comprende contenido de audio y contenido de imágenes.

55

El documento US 2003/046348 A1 desvela un archivo animado que puede enviarse por correo electrónico, tal como un anuncio, y un método de creación del archivo animado que puede enviarse por correo electrónico.

El documento US 2003/122922 A1 desvela un sistema y método implementados en ordenador en los que un usuario 60 puede enviar mensajes de correo electrónico que incluyen video y audio con movimiento completo (o, alternativamente, solo audio), junto con (si se desea) los mensajes de texto a un receptor de correo electrónico.

# **Objetivos de la invención**

65 Un primer objetivo de la presente invención es proporcionar un correo electrónico en el que se visualice un video sin necesidad de ejecutar o instalar un reproductor.

Un segundo objetivo de la presente invención es visualizar un video en un correo electrónico que se reproduzca instantáneamente cuando se abre o ve el correo electrónico.

Otros y adicionales objetivos y ventajas de la presente invención serán obvios tras la comprensión de las 5 realizaciones ilustrativas que se van a describir o que se indicarán en las reivindicaciones adjuntas, y se les ocurrirán a un experto en la materia varias ventajas a las que no se hace referencia en el presente documento con el empleo de la invención en la práctica.

#### **Sumario**

10

La presente invención proporciona un correo electrónico en el que se visualiza un primer video cuando el correo electrónico se abre o ve sobre un dispositivo computarizado. Si el usuario hace clic sobre la página de correo electrónico, se abre una página web, a la que se hace referencia como la página de aterrizaje en el presente documento. La página de aterrizaje visualiza un segundo video y otra información relativa al asunto del correo 15 electrónico y/o al primer o segundo video. Finalmente, puede abrirse o accederse a otra página web, a la que se hace referencia como la página de lanzamiento. La página de lanzamiento puede contener, por ejemplo, detalles para eventos especiales, registro en el evento, notificación del evento, sitio preparado para comercio electrónico, página de lanzamiento de producto, servicios especiales, promociones especiales, página inicial de un sitio web corporativo, página del artista, página de la película.

20

El primer video, visualizado en la página de correo electrónico, no necesita ningún reproductor para ser visto en el dispositivo computarizado. Una de las ventajas principales de la presente invención es que no hay retardo para comenzar la visualización del primer video. Otra ventaja es que el correo electrónico no quedará bloqueado o marcado como un virus o correo basura por la mayor parte de los cortafuegos y antivirus. La página de correo 25 electrónico se programa de modo personalizado y se integra en un archivo HTML (Hyper Text Markup Language), que puede insertarse en los programas de entrega de correo electrónico más populares.

Una primera etapa para crear un primer archivo de video mediante la definición de los elementos de fotogramas a ser incluidos en él. Los elementos de fotogramas pueden ser imágenes o fotogramas que procedan de videos. Las

30 imágenes pueden ser, por ejemplo, imágenes JPEG, imágenes PNG, imágenes PSD (Photoshop) o archivos AI (archivos de Adobe Illustrator). Los fotogramas de video pueden proceder de varios entradas de video digitales (AVI, MPEG, MPEG2, MPEG 4, MOV, RAM, VOB, WMV, MOVPortable Media) o proceder de una forma analógica a partir de cintas de video digitales (beta, VHS, mini DV) convertidas en formato digital. El primer video puede ser también una animación. Los fotogramas pueden tener cualesquiera dimensiones y no están limitados a una forma 35 rectangular. El primer archivo de video puede comprender también componentes de audio que pueden ser, por ejemplo, archivos WAV, archivos MP3 o cualquier otro formato adecuado.

Los fotogramas elegidos se ordenan en una secuencia particular y se crea el primer archivo de video usando un paquete de software comercial. Para esta finalidad se ha creado un nuevo formato de archivo de video, el formato 40 CVI™. Es posible visualizar el primer archivo de video durante un número particular de veces en la página de correo electrónico. En este caso, el código HTML del correo electrónico se implementa para crear bucles de acuerdo con el número de veces deseado elegido previamente. Los bucles se programan por un software de consumidor comercial de terceros.

45 El primer archivo de video que tiene un formato CVI™ se envía entonces sobre un servidor que se programa para reconocer el formato CVI™.

Para visualizar el primer archivo de video en un correo electrónico, se embebe un enlace activo en el código HTML del correo electrónico. El enlace activo llama al primer archivo de video, que está almacenado en el servidor, y 50 visualiza secuencialmente los fotogramas de video en el correo electrónico. El enlace activo es un mecanismo por el que dos aplicaciones se enlazan juntas de modo que los cambios en una afectan a la otra. De ese modo, el enlace activo proporciona un enlace entre el correo electrónico y el primer archivo de video localizado en el servidor para visualizar secuencialmente los fotogramas del primer video en un dispositivo computarizado. La página de correo electrónico integra preferiblemente el primer video y material artístico de contenido gráfico y texto en una disposición 55 de diseño completa.

Puede proporcionarse un sistema de edición de fotogramas para la selección y ordenación de los fotogramas del primer archivo de video por diferentes partes. Los fotogramas pueden añadirse, borrarse y reordenarse para crear el primer archivo de video sin necesidad de tener un sistema de edición. Se realizan revisiones en sincronismo usando

- 60 la característica de fotograma a fotograma en el Clemstar™ Video Player personalizado. La etapa de revisión puede tener lugar simultáneamente en un número no limitado de localizaciones geográficas a través de Internet, mejorando significativamente el tiempo de revisión.
- El reproductor Clemstar™ se ha desarrollado usando secuencias de comandos de acción en el entorno de desarrollo 65 de software de Macromedia™. El reproductor puede adaptarse de modo personalizado para una compañía para la solución de entrega de video web en la página de aterrizaje (se requiere programación personalizada especial). La

longitud del segundo video visualizado en la página de aterrizaje puede ser tan grande como pueda almacenar el servidor.

Todos los archivos se programan de modo personalizado y se integran en un archivo HTML (Hyper Text Markup 5 Language). El archivo HTML de la página de aterrizaje completada de video se envía en un servidor.

La página de aterrizaje puede abrirse automáticamente cuando se acaba la visualización del primer archivo de video, o después de un período de tiempo predeterminado. La página de aterrizaje comprende un segundo archivo de video y puede comprender componentes gráficos, tales como archivos de imagen gráfica (imágenes JPEG o 10 PNG por ejemplo) o texto. El segundo video puede venir con una entrada digital o una entrada analógica. El segundo video se traduce preferiblemente a una calidad de video sin comprimir mayor.

Preferiblemente, el reproductor de video de la página de aterrizaje analiza instantáneamente el ancho de banda del dispositivo computarizado y determina qué suministro de video es mejor para la conexión, permitiendo que el 15 reproductor inicie la transmisión continua con un mínimo retardo, mientras proporciona un video en transmisión continua de alta calidad. El detector de ancho de banda automático puede ser un acelerador de rendimiento real para acelerar el tiempo de suministro de la reproducción de video. Se ha observado que en Norteamérica el ancho de banda del receptor varía en todo momento dependiendo de una distribución del ancho de banda de la compañía

- y hora del día. Por lo tanto, para conseguir la reproducción más rápida con el mínimo tiempo de espera, el segundo 20 video se codifica en varios anchos de banda. El detector de ancho de banda normalmente almacena varios segundos. Los espectadores pueden experimentar 0-5 segundos para almacenar una película completa de 2 horas, para cualquier sistema operativo (Windows, MAC o UNIX).
- Para minimizar adicionalmente el retardo para la visión del segundo video en la página de aterrizaje, la descarga del 25 segundo video puede comenzar tan pronto como se abre o ve el correo electrónico. Cuando se abre la página de aterrizaje, una parte del video ya se ha almacenado.

El reproductor de video de la página de aterrizaje puede programarse para lanzar automáticamente la página de lanzamiento web deseada cuando se acaba el segundo video. Es posible también combinar ambas páginas web 30 previas en una única página web.

Las características de la presente invención, que se creen novedosas, se exponen con detalle en las reivindicaciones adjuntas.

# 35 **Breve descripción de los dibujos**

60

El anterior y otros objetivos, características y ventajas de la invención quedarán más claramente evidentes a partir de la descripción detallada a continuación, haciéndose referencia a los dibujos adjuntos en los que:

40 La Figura 1 es un diagrama que muestra las etapas para crear el primer archivo de video.

La Figura 2 es un diagrama que muestra la secuencia para la visualización del primer video en un correo electrónico tal como se ve por el observador.

45 La Figura 3 es un ejemplo del sistema de edición fotograma a fotograma.

# **Descripción detallada de la realización preferida**

- Se describirá en el presente documento a continuación un novedoso video de correo electrónico. Aunque la 50 invención se describe en términos de realización(es) ilustrativa(s) específica(s), se ha de entender que la(s) realización(es) descrita(s) en el presente documento lo son a modo de ejemplo solamente y que el alcance de la invención no se pretende que esté limitado por ellas.
- En la Figura 1, las etapas para crear el primer video para ser visualizado en un correo electrónico se muestran en un 55 diagrama de flujo. El primer archivo de video está constituido por una pluralidad de fotogramas que proceden normalmente de un video de origen 105. Si el video de origen es analógico 110, se convierte 115 a video digital.

Para obtener los fotogramas, se puede usar un software 130 de terceros para crear fotogramas a partir de un video de origen. Es posible también usar otro método para extraer los fotogramas seleccionados de un video de origen.

Se elige 135 una pluralidad de fotogramas y se ordenan en una secuencia particular 140 para crear el primer archivo de video a ser visualizado en la página de correo electrónico. Una etapa opcional es para determinar el número de veces que se reproducirá el video en la página de correo electrónico 145, desde 1 a infinito. El código HTML del primer archivo de video se implementa en consecuencia para crear el número de bucles correspondientes para la 65 reproducción. Esto se realiza normalmente mediante un software de terceros. El primer archivo de video creado se

asocia al formato CVI™ 150 y se envía en el servidor 160. El formato CVI™ se ha creado para esta finalidad y el

servidor está configurado para reconocer este formato 155.

El correo electrónico se codifica en un formato HTML que contiene el texto y el diseño del correo electrónico. Se embebe un enlace activo 165 en el código del correo electrónico para llamar al primer archivo de video desde el 5 servidor y para visualizar el archivo en la página de correo electrónico cuando se abre o ve el correo electrónico.

Si el usuario hace clic sobre la página de correo electrónico o sobre el primer archivo de video, se abre la página de aterrizaje 170 en donde se visualiza un segundo video.

10 El video visualizado en el correo electrónico no está limitado a una pantalla rectangular, y la pantalla puede ser de casi cualquier forma tal como, por ejemplo, un círculo, una estrella, etc.

En la Figura 2, el diagrama muestra la secuencia tal como es vista por el observador. Primero, el observador recibe y ve el correo electrónico 205 que contiene el primer video. Cuando el observador hace clic sobre el primer video o

- 15 sobre la página de correo electrónico 210, es llevado a una página de aterrizaje en donde puede ver un segundo video 215. Es posible también abrir automáticamente la página de aterrizaje cuando se acaba la visualización del primer video. Al final del segundo video, puede llevársele automáticamente a otra página, la página de lanzamiento 220 que puede contener, por ejemplo, detalles para eventos especiales, un registro de eventos, una notificación de eventos, un sitio preparado para comercio electrónico, una página de lanzamiento de producto, servicios especiales,
- 20 promociones especiales, una página inicial de sitio web corporativo, una página del artista, o una página de la película. Puede interactuar con la página de lanzamiento e introducir información o peticiones para un producto relacionado con el correo electrónico enviado.

En la página de aterrizaje, pueden incluirse muchas opciones para el video, por ejemplo:

- 25
- Deslizador de volumen
- Botón de información
- Botón de parada
- Botón de rebobinado rápido en la visualización de video
- 30 Botón de reproducción/pausa
	- Botón de avance rápido en la reproducción de video
	- Botón de temporizador con conmutación del tiempo transcurrido y tiempo restante
	- Deslizador de navegación con indicación del tiempo
	- Deslizadores de ajuste de imagen
- 35 Brillo y contraste
	- Saturación
		- Selector de tamaño de reproducción en la ventana de visualización
		- Mitad de tamaño u original
	- Ajuste a la ventana

40

En la Figura 3, se muestra una realización para el sistema de edición fotograma a fotograma, con un contador de fotograma a fotograma 310, la imagen 320 y el menú 330.

Se ha de entender que el video puede visualizarse en cualquier dispositivo computarizado que esté habilitado para 45 recibir y visualizar mensajes de correo electrónico. El dispositivo computarizado puede ser, pero sin limitarse a, un ordenador, un PC de bolsillo, una PDA, un ordenador portátil, un sistema de correo electrónico personal (por ejemplo BlackBerry™) o un teléfono celular que pueda enlazarse a Internet.

Aunque se han descrito en detalle realización(es) de la invención ilustrativa(s) y actualmente preferida(s) en el 50 presente documento anteriormente, se ha de entender que los conceptos inventivos pueden realizarse y emplearse por otro lado de modo variado y que las reivindicaciones adjuntas se pretende que sean interpretadas para incluir dichas variaciones excepto en lo que esté limitado por la técnica anterior.

# **REIVINDICACIONES**

1. Un método de visualización de un primer video en un correo electrónico en conformidad con HTML sobre un dispositivo computarizado, comprendiendo el método:

5

definición de un número predeterminado de fotogramas a ser incluidos en dicho primer video;

- creación de al menos un primer archivo de video que comprende dichos fotogramas, en donde dichos fotogramas están ordenados en una secuencia seleccionada (140);
	- almacenamiento de dicho primer archivo de video en un servidor (160);
- 10 embebido de un enlace activo en el código HTML de dicho correo electrónico (165) para llamar automáticamente a dicho primer archivo de video desde dicho servidor y para visualizar dichos fotogramas de video de dicho primer archivo de video en una página de correo electrónico de dicho correo electrónico cuando se abre o se ve en otra forma dicho correo electrónico (205) mediante la visualización de modo secuencial de los fotogramas en dicha secuencia seleccionada previamente a la ejecución de un reproductor de video; y
- 15 proporcionar una página web de aterrizaje que comprende el reproductor de video, en donde dicha página de aterrizaje está configurada para ser abierta (170, 215) después de que se abra o vea en otra forma dicho correo electrónico; y en donde dicho reproductor de video comprende instrucciones para analizar un ancho de banda asociado a dicho dispositivo computarizado para proporcionar un segundo suministro de video a dicho dispositivo computarizado 20 con mínimo retardo.
- 

2. El método de la reivindicación 1, en el que dicha página web de aterrizaje está configurada para ser abierta (170, 215) cuando el usuario hace clic (210) sobre dicha página de correo electrónico de dicho correo electrónico.

25 3. El método de la reivindicación 2, en el que se almacena un segundo archivo de video en un servidor y dicho segundo archivo de video se transmite de modo continuo en dicha página web de aterrizaje.

4. El método de la reivindicación 1, en el que un segundo archivo de video en dicha página de aterrizaje comienza a ser descargado cuando dicho correo electrónico se abre o ve (205).

30

5. El método de la reivindicación 1, en el que se abre un segundo archivo de video en dicha página de aterrizaje después de que dichos fotogramas de video de dicho primer archivo de video hayan sido visualizados.

6. El método de la reivindicación 1, que comprende adicionalmente la determinación del número de veces que se 35 visualizará (145) dicha secuencia de dichos fotogramas.

7. El método de la reivindicación 6, que comprende adicionalmente la implementación de dicho código HTML para crear un bucle para la visualización de dicho primer archivo de video de acuerdo con dicho número de veces.

40 8. El método de la reivindicación 1, en el que una pantalla para la visualización de dichos fotogramas de video tiene una forma distinta a una rectangular.

9. El método de la reivindicación 8, en el que dicha forma de dicha pantalla se selecciona entre una estrella y un círculo.

45

10. El método de la reivindicación 1, en el que dicho primer archivo de video se crea mediante un sistema de edición de fotogramas.

11. Un sistema para la visualización de un primer video en un correo electrónico en conformidad con HTML, 50 comprendiendo el sistema:

un servidor para almacenar al menos un primer archivo de video que comprende un número predeterminado de fotogramas, en donde dichos fotogramas están ordenados en una secuencia seleccionada;

- un dispositivo computarizado para la visualización de un correo electrónico, en donde se embebe un enlace en el 55 código HTML de dicho correo electrónico (165) para automáticamente llamar a dicho primer archivo de video desde dicho servidor y para visualizar secuencialmente dichos fotogramas de video de dicho primer archivo de video en una página de correo electrónico de dicho correo electrónico cuando se abre o ve en otra forma (205) dicho correo electrónico y sin la ejecución de un reproductor de video local; y
- una página web de aterrizaje que comprende un reproductor de video, en donde dicha página de aterrizaje está 60 configurada para ser abierta (170, 215) después de que se abra o vea en otra forma dicho correo electrónico; y en donde dicho reproductor de video comprende instrucciones para analizar un ancho de banda asociado a dicho dispositivo computarizado para proporcionar un segundo suministro de video a dicho dispositivo computarizado con mínimo retardo.
- 65 12. El sistema de la reivindicación 11, en el que dicha página web de aterrizaje está configurada para ser abierta (170, 215) cuando un usuario hace clic en una página de dicho correo electrónico (210).

# ES 2 579 064 T3

13. El sistema de la reivindicación 12, en el que se almacena un segundo archivo de video en un servidor y dicho segundo archivo de video se transmite de modo continuo en dicha página web de aterrizaje.

14. El sistema de la reivindicación 11, en el que un segundo archivo de video en dicha página de aterrizaje comienza 5 a ser descargado cuando dicho correo electrónico se abre o ve.

15. El sistema de la reivindicación 11, en el que un segundo archivo de video en dicha página de aterrizaje se abre automáticamente después de que dichos fotogramas de video de dicho primer archivo de video se hayan visualizado.

10

16. El sistema de la reivindicación 11, en el que dicha secuencia de fotogramas de dicho primer archivo de video se visualiza un número predeterminado de veces mediante la creación de un bucle en dicho código HTML de dicho correo electrónico.

15 17. El sistema de la reivindicación 11, en el que dicho primer archivo de video se crea mediante un sistema de edición de fotogramas.

18. Un dispositivo computarizado, que comprende:

- 20 una memoria para almacenamiento de un correo electrónico en conformidad con HTML, comprendiendo dicho correo electrónico un enlace activo embebido en el código HTML de dicho correo electrónico (165); y un procesador conectado a dicha memoria, estando configurado dicho procesador para el uso de dicho enlace activo para llamar automáticamente a al menos un primer archivo de video almacenado en un servidor y para visualizar fotogramas de video de dicho primer archivo de video en una página de correo electrónico de dicho
- 25 correo electrónico cuando dicho correo electrónico se abre o ve en otra forma (205) mediante la visualización de modo secuencial de los fotogramas en dicha secuencia seleccionada previamente a la ejecución de un reproductor de video;

en donde dicho dispositivo computarizado está configurado para comunicar con una página web de aterrizaje que comprende el reproductor de video,

30 en donde dicha página de aterrizaje está configurada para ser abierta (170, 215) después de que dicho correo electrónico se abra o vea en otra forma; y en donde dicho reproductor de video comprende instrucciones para analizar un ancho de banda asociado a dicho dispositivo computarizado para proporcionar un segundo suministro de video a dicho dispositivo computarizado con mínimo retardo.

35

19. El dispositivo computarizado de la reivindicación 18, en el que dichos fotogramas de dicho primer archivo de video se visualizan un número predeterminado de veces mediante la creación de un bucle en dicho código HTML de dicho correo electrónico.

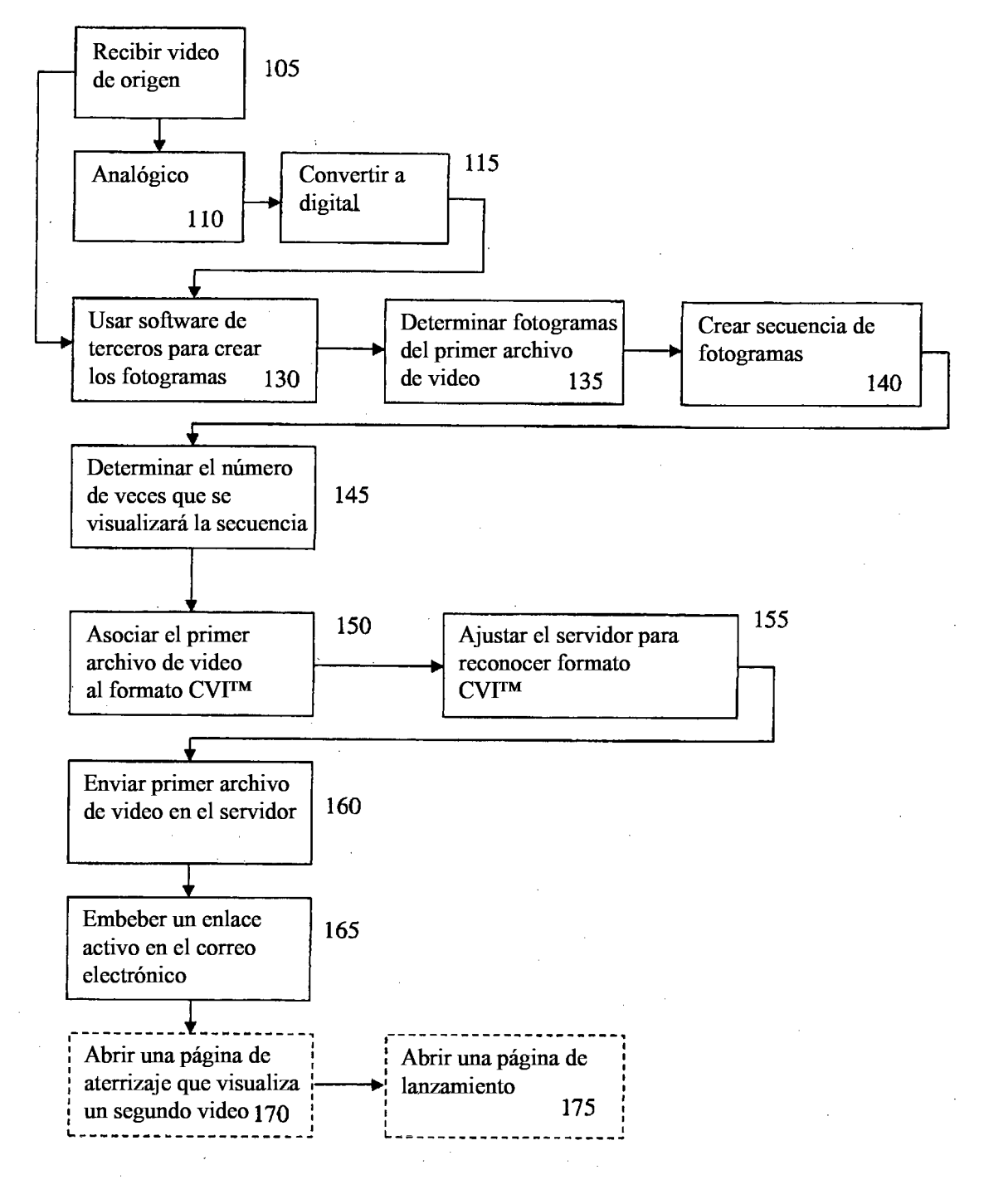

**FIGURA 1** 

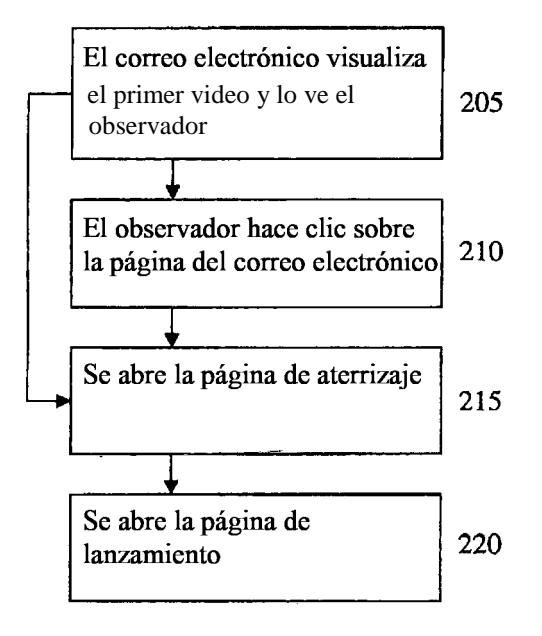

**FIGURA 2** 

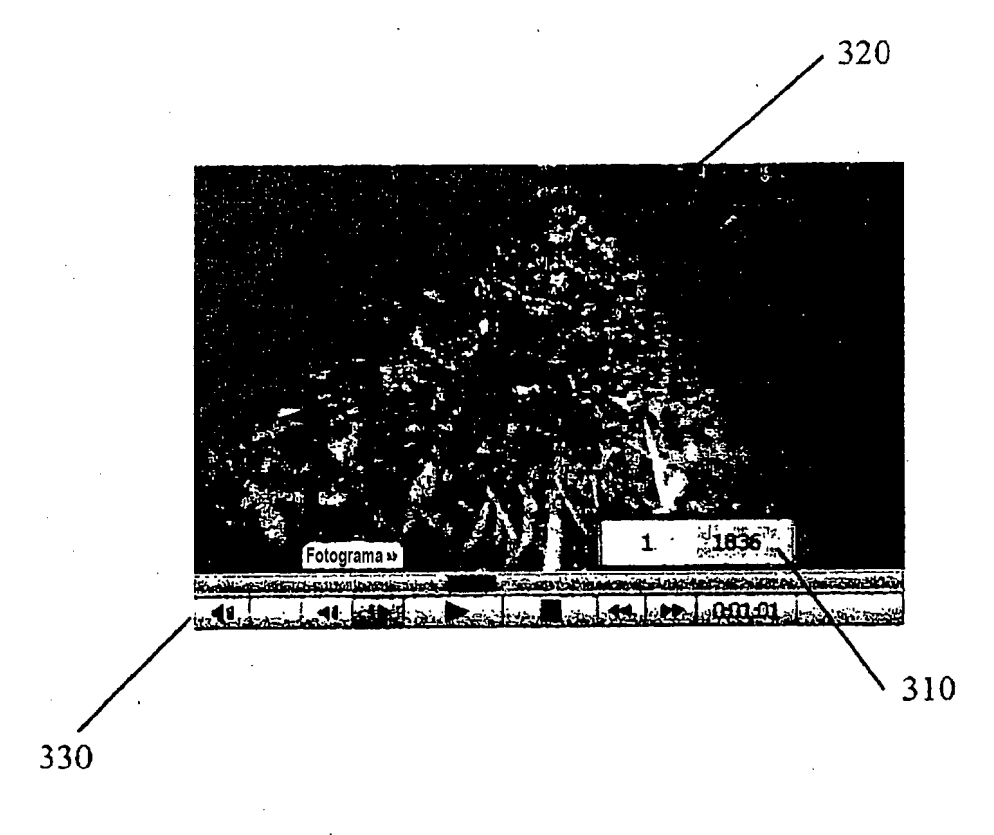

FIGURA 3